# Environnements et Outils de Développement Cours 4 — Shell scripting basics

#### Stefano Zacchiroli zack@pps.univ-paris-diderot.fr

Laboratoire PPS, Université Paris Diderot

#### 2012–2013

URL <http://upsilon.cc/zack/teaching/1213/ed6/> Copyright © 2013 Stefano Zacchiroli Creative Commons Attribution-ShareAlike 3.0 Unported License <http://creativecommons.org/licenses/by-sa/3.0/><br><sup>[[cc]</sup>]][[cc]]][[cc]]]

Stefano Zacchiroli (Paris Diderot) [Shell script](#page-40-0) 2012–2013 1/36

<span id="page-0-0"></span> $\Omega$ 

イロト イ押ト イヨト イヨト

## **Outline**

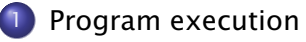

2 [Command composition](#page-10-0)

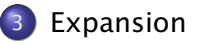

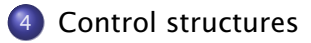

Þ

 $QQ$ 

 $\leftarrow \exists \rightarrow$ 

 $(1, 1)$   $(1, 1)$ 

 $-4$ Ξ

# Shell and shell script

A shell is a program that sits between yourself and the services offered by the operating system (e.g. running programs).

- shells can be used interactively
	- **Follow** with read-eval-print loops
	- **▶ ... you've done this thousands of times already!**
- shells can be programmed
	- ► to develop real programs (AKA "scripts")
	- **Follo in a programming language known as shell script** 
		- $\star$  (in fact, each shell has its own shell scripting language; we will use the Bash shell—/bin/bash—in these slides)

Scripts are fundamental tools to automate tasks (system administration, development, day-by-day productivity, etc). Learn shell script, love shell script. You will be more productive.

 $QQ$ 

 $\left\{ \begin{array}{ccc} 1 & 0 & 0 \\ 0 & 1 & 0 \\ 0 & 0 & 0 \\ 0 & 0 & 0 \\ 0 & 0 & 0 \\ 0 & 0 & 0 \\ 0 & 0 & 0 \\ 0 & 0 & 0 \\ 0 & 0 & 0 \\ 0 & 0 & 0 \\ 0 & 0 & 0 \\ 0 & 0 & 0 \\ 0 & 0 & 0 \\ 0 & 0 & 0 & 0 \\ 0 & 0 & 0 & 0 \\ 0 & 0 & 0 & 0 \\ 0 & 0 & 0 & 0 & 0 \\ 0 & 0 & 0 & 0 & 0 \\ 0 & 0 & 0 & 0 & 0 \\ 0 & 0 & 0 & 0$ 

## Hello, world !

#### A simple shell script

*# ! / bin /bash* echo −n Hello , echo " World ! "

```
$ ls -l hello
-rw-r--r-- 1 zack zack 42 feb 18 11:15 hello
$ cat hello
#!/bin/bash
echo -n Hello,
echo " World!"
$ chmod +x hello
$ 1s -1 hello
-rwxr-xr-x 1 zack zack 42 feb 18 11:15 hello
$ ./hello
Hello, World!
$
```
**KOD KOD KED KED E VOOR** 

### Sommaire

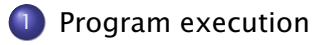

- 2 [Command composition](#page-10-0)
- [Expansion](#page-15-0)
- [Control structures](#page-23-0)

B

<span id="page-4-0"></span> $QQ$ 

 $\left\{ \begin{array}{ccc} 1 & 0 & 0 \\ 0 & 1 & 0 \end{array} \right.$ 

# The "API" of general UNIX programs

Program execution on UNIX implements a very simple API.

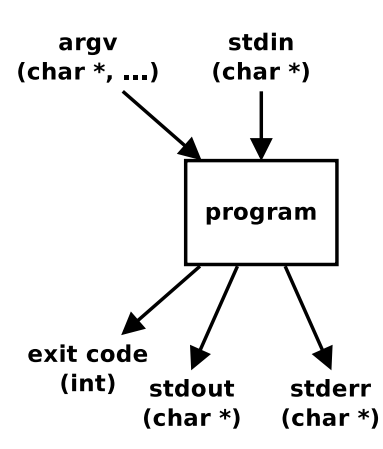

Programs :

- are executed passing command-line arguments (strings)
	- ► 1st argument = program name
- **•** return a numeric exit code
- read user input via standard input
	- **F** usually : the keyboard
- write "ordinary" output to standard output
	- ► usually : the screen
- write "extraordinary" output (e.g. error messages) to standard error

 $\left\{ \begin{array}{ccc} 1 & 0 & 0 \\ 0 & 1 & 0 \end{array} \right.$ 

**►** usually : the screen too

 $QQ$ 

### Program execution — examples

```
$1scode
main.tex
Makefile
$
```
arg $v = \{$ " $|s$ " $\}$  $ext{ code = 0}$   $(== 0, i.e. "everything is fine")$ stdin  $=$  "" stdout = "code\nmain.tex\nMakefile\n" stderr  $=$  ""

Stefano Zacchiroli (Paris Diderot) [Shell script](#page-0-0) 2012-2013 7/36

 $QQQ$ 

**REAL** 重

**4 ロト 4 桐 ト 4 重** 

### Program execution — examples (cont.)

```
$ ls doesn-t-exist
ls: cannot access doesn-t-exist: No such file or directory
$
argv = \{ "Is", "doesn-t-exist" \}exit code = 2 ( != 0, i.e. "we've got a problem")
stdin = ""
stdout = "stderr = "ls : cannot access doesn-t-exist : No such [...]\n"
```
 $\Omega$ 

 $(1, 1)$   $(1, 1)$   $(1, 1)$   $(1, 1)$   $(1, 1)$   $(1, 1)$   $(1, 1)$   $(1, 1)$   $(1, 1)$   $(1, 1)$   $(1, 1)$ 

### Program execution — examples (cont.)

```
$ cat
foo
foo
bar
bar
baz
baz
CTRL-D
$
```

```
argy = \{ "cat" \}exit code = 0stdin = "foo\nbar\nbaz\n"
stdout = "foo\nbar\nbaz\n"
stderr = ""
```
重

 $QQ$ 

 $\rightarrow$   $\mp$   $\rightarrow$ 

 $\leftarrow$   $\Box$   $\rightarrow$   $\leftarrow$   $\Box$   $\rightarrow$ 

## Program execution — examples (cont.)

```
$ ./hello one two three
Hello, World!
$
\text{arg}v = \{".\text{/hello", "one", "two", "three"}\}exit code = 0 (default exit code)
stdin = ""
stdout = "Hello, World !\ln"
stderr = ""
```
Note : hello doesn't *use* its command line arguments, but that didn't stop us from passing them. Other programs will be less forgiving than hello.

Stefano Zacchiroli (Paris Diderot) [Shell script](#page-0-0) 2012–2013 10 / 36

**KIT A REAL A BACK OF** 

 $OQ$ 

### Sommaire

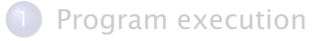

#### 2 [Command composition](#page-10-0)

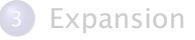

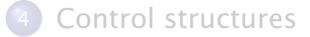

Stefano Zacchiroli (Paris Diderot) [Shell script](#page-0-0) 2012-2013 11 / 36

Þ

<span id="page-10-0"></span> $QQ$ 

Based on the main ingredients of the program execution API—exit codes and standard I/O channels—we can compose shell commands in interesting ways :

conditional execution executing a command only if another one "succeeded" (exit code  $== 0$ ) or "failed" (exit code  $!= 0$ )

redirection using the standard output of a program as the standard input of another one (or diverting stdin/stdout to/from a file)

KID KARA KE KIKE KI

 $\Omega$ 

## Conditional execution

cmd1 && cmd2 — execute *cmd2* iff *cmd1* succeeds

cmd1 || cmd2 — execute *cmd2* iff *cmd1* fails

*success* means : exit code == 0 ; *failure* means : exit code != 0

```
$ ls && echo EUREKA
code
main.tex
Makefile
EUREKA
$ ls doesn-t-exist && echo eureka
ls: cannot access doesn-t-exist: No such file or directory
$ ls doesn-t-exist || echo DOH
ls: cannot access doesn-t-exist: No such file or directory
DOH
$
```
**KOD KARD KED KED E VOOR** 

## Pipeline

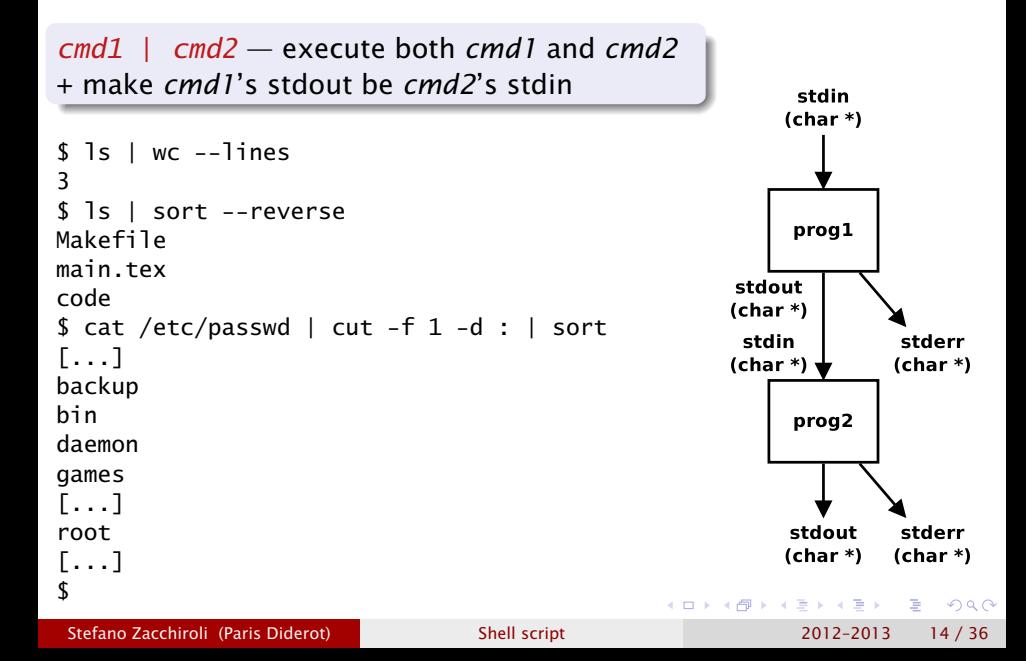

## Redirection to/from file

- cmd > file execute *cmd*, writing its stdout to *file*
- **•** cmd < file execute cmd, using file as its stdin

```
s cat < hello
#!/bin/bash
echo -n Hello,
echo " World!"
$ echo "Hello, World!" > test-redir.txt
$ cat test-redir.txt
Hello, World!
$
$ cat < hello | sort --reverse > not-a-script
$ cat not-a-script
echo " World!"
echo -n Hello,
#!/bin/bash
$
```
D.  $\Omega$ 

イロト イ押 トイヨ トイヨ トー

## Sommaire

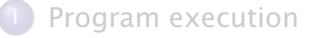

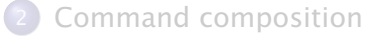

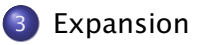

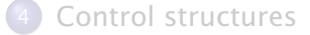

Stefano Zacchiroli (Paris Diderot) [Shell script](#page-0-0) 2012-2013 16 / 36

Þ

<span id="page-15-0"></span> $QQ$ 

## Expansions

As a language, shell script has a less clear parsing/execution distinction than many other languages. Instead, evaluation of shell scripts goes through a series of expansions (similar to meta-programming in other languages) that iteratively transform script statements.

see : Shell Command Language, *The Open Group Base Specifications Issue 6*, IEEE Std 1003.1, 2004 Edition. [http://pubs.opengroup.org/](http://pubs.opengroup.org/onlinepubs/009695399/utilities/xcu_chap02.html) [onlinepubs/009695399/utilities/xcu\\_chap02.html](http://pubs.opengroup.org/onlinepubs/009695399/utilities/xcu_chap02.html)

Some expansion phases :

- **•** variable expansion
- wildcard expansion
- **•** arithmetic expansion
- **•** command expansion
- $\bullet$  . . .

 $\left\{ \begin{array}{ccc} 1 & 0 & 0 \\ 0 & 1 & 0 \end{array} \right.$ 

重

 $\Omega$ 

## Variable expansion

```
$ year=2097
$ galaxy="far far away"
$ echo "It's year $year, in galaxy ${galaxy}..."
It's year 2097, in a galaxy far far away...
```
Cmdline arguments can be accessed via special variables \$0, \$1, . . .

\$ cat hello2 #!/bin/bash echo "Hello, \$1 World!" \$ ./hello2 Hello, World! \$ ./hello2 wonderful Hello, wonderful World!

œ.

 $\Omega$ 

イロト イ押 トイヨ トイヨ トー

## Variable expansion

```
$ year=2097
$ galaxy="far far away"
$ echo "It's year $year, in galaxy ${galaxy}..."
It's year 2097, in a galaxy far far away...
```
Cmdline arguments can be accessed via special variables \$0, \$1, . . .

\$ cat hello2 #!/bin/bash echo "Hello, \$1 World!" \$ ./hello2 Hello, World! \$ ./hello2 wonderful Hello, wonderful World!

#### Exercise : explain the following behavior

```
$ ./hello2 truly wonderful
Hello, truly World!
$ ./hello2 "truly wonderful"
Hello, truly wonderful World!
```
Stefano Zacchiroli (Paris Diderot) [Shell script](#page-0-0) 2012–2013 18 / 36

## Wildcard expansion

Specific meta-characters, like \* and ?, are used as shortcuts for space-separated lists of file names. Collectively, those characters are called wildcards and are subject to wildcard expansion.

- $\bullet$   $\ast$  any number of (non-/) characters that appear in the name of existing files
- $\bullet$  ? a single character, as above

```
$1sauto code main.log main.out main.pdf.mk main.tex main.vrb
build main.aux main.nav main.pdf main.snm main.toc Makefile
$ echo *auto build code main.aux main.log main.nav main.out main.pdf main.pd
$ echo main.p*
main.pdf main.pdf.mk
$ echo main.t??
main.tex main.toc
$ echo foo*
foo*
                                          K ロ ト K 何 ト K ヨ ト K ヨ ト
                                                           ÷.
                                                              QQ
```
## Arithmetic expansion

\$(( expr )) — evaluate *expr* as an arithmetic expression and expand to its value

```
$ year=2037
$ echo $(( $year + 1 ))
2038
$ year = $( ($ year * 2 - 42 ))
$ ls -l $(( $year / 37 )).*
-rw-r--r-- 1 zack zack 5 feb 18 15:42 108.cfg
-rw-r--r-- 1 zack zack 4 feb 18 15:42 108.txt
```
 $\Omega$ 

イロト イ押 トイヨ トイヨ トー

## Arithmetic expansion

\$(( expr )) — evaluate *expr* as an arithmetic expression and expand to its value

```
$ year=2037
$ echo $(( $year + 1 ))
2038
$ year = $( ( $ year * 2 - 42 ))
$ ls -l $(( $year / 37 )).*
-rw-r--r-- 1 zack zack 5 feb 18 15:42 108.cfg
-rw-r--r-- 1 zack zack 4 feb 18 15:42 108.txt
```
#### Exercise

list the expansion phases that the commands above go through

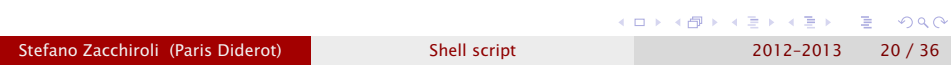

## Command substitution

**•**  $\mathcal{S}(cmd)$  — executes *cmd* and substitute the  $\mathcal{S}(cmd)$  string with cmd's stdout before continuing execution

 $\bullet$  'cmd' — same (but harder to nest)

```
$ date
Mon Feb 18 15:49:31 CET 2013
$ date +%s
1361198971
$ now=$(date +%s)$ echo $now
1361198971
$ date -d @1361198971
Mon Feb 18 15:49:31 CET 2013
$ one week later=$(date -d @$(( % 40 ($(date +%s) + 60*60*24*7 )))
$ echo $one week later
Mon Feb 25 15:54:22 CET 2013
(see date(1) for a simpler way to do the same)
                                               \left\{ \begin{array}{ccc} 1 & 0 & 0 \\ 0 & 1 & 0 \end{array} \right.÷.
                                                                     OQShell script 2012–2013 21/36
```
## Sommaire

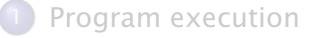

- 2 [Command composition](#page-10-0)
- [Expansion](#page-15-0)

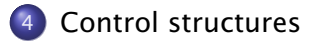

Þ

<span id="page-23-0"></span> $QQ$ 

# If/then/else

- if cmd1 ; then cmd2 ; else cmd3 ; fi execute *cmd1* then, depending on its exit code, execute either *cmd2* (*cmd1* succeeded) or *cmd3* (*cmd1* failed)
- multiline syntax :

```
if cmd1 ; then
    cmd2
else
    cmd3
fi
```
Note : as it happened for conditional composition, it is the exit code of the guard that determines which branch is executed not, e.g., its stdout/stderr.

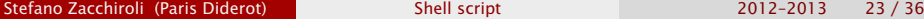

÷.

 $\Omega$ 

 $\left\{ \begin{array}{ccc} 1 & 0 & 0 \\ 0 & 1 & 0 \\ 0 & 0 & 0 \\ 0 & 0 & 0 \\ 0 & 0 & 0 \\ 0 & 0 & 0 \\ 0 & 0 & 0 \\ 0 & 0 & 0 \\ 0 & 0 & 0 \\ 0 & 0 & 0 \\ 0 & 0 & 0 \\ 0 & 0 & 0 \\ 0 & 0 & 0 \\ 0 & 0 & 0 & 0 \\ 0 & 0 & 0 & 0 \\ 0 & 0 & 0 & 0 \\ 0 & 0 & 0 & 0 & 0 \\ 0 & 0 & 0 & 0 & 0 \\ 0 & 0 & 0 & 0 & 0 \\ 0 & 0 & 0 & 0$ 

The test program is very useful in if/then/else guards. Some noteworthy usages :

- test -f file true (i.e. exit code == 0) if *file* exists
- test -z string true if *string* is the empty string
- $\bullet$  test  $s1 = s2$  true if s1 and s2 are equal as strings
- test  $x -$ lt  $y -$ true if x is smaller (less than)  $y$ , when interpreted as integers

other integer comparison operators : -eq, -ne, -qe, -qt, -le

#### Tip

! cmd — logically negate the exit code of *cmd*

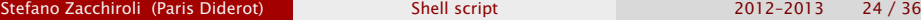

重

 $\Omega$ 

 $\left\{ \begin{array}{ccc} 1 & 0 & 0 \\ 0 & 1 & 0 \\ 0 & 0 & 0 \\ 0 & 0 & 0 \\ 0 & 0 & 0 \\ 0 & 0 & 0 \\ 0 & 0 & 0 \\ 0 & 0 & 0 \\ 0 & 0 & 0 \\ 0 & 0 & 0 \\ 0 & 0 & 0 \\ 0 & 0 & 0 \\ 0 & 0 & 0 \\ 0 & 0 & 0 & 0 \\ 0 & 0 & 0 & 0 \\ 0 & 0 & 0 & 0 \\ 0 & 0 & 0 & 0 & 0 \\ 0 & 0 & 0 & 0 & 0 \\ 0 & 0 & 0 & 0 & 0 \\ 0 & 0 & 0 & 0$ 

### test — examples

```
$ test -f annoying-file.txt && rm annoying-file.txt
$ ! test -f file-i-need.txt && echo foo > file-i-need.txt
```

```
$ cat hello3
#!/bin/bash
if test -z "$1" ; then
    echo "Usage: hello3 MESSAGE"
    exit 1
fi
echo "Hello, $1 World!"
$ ./hello3
Usage: hello3 MESSAGE
$ ./hello3 wonderful
Hello, wonderful World!
```
 $\equiv$   $\cap$   $\alpha$ 

イロト イ押 トイヨ トイヨ トー

## test — examples (cont.)

```
$ cat debug
#!/bin/bash
debug="yes"
if test "$debug" = "yes" ; then echo "D: enter script" ; fi
echo "Hello, World!"
if test "$debug" = "yes" ; then echo "D: exit script" ; fi
$ ./debug
D: enter script
Hello, World!
D: exit script
```
÷.

 $QQ$ 

 $\left\{ \begin{array}{ccc} 1 & 0 & 0 \\ 0 & 1 & 0 \end{array} \right.$ 

## test — examples (cont.)

```
$ cat debug
#!/bin/bash
debug="yes"
if test "$debug" = "yes" ; then echo "D: enter script" ; fi
echo "Hello, World!"
if test "$debug" = "yes" ; then echo "D: exit script" ; fi
$ ./debug
D: enter script
Hello, World!
D: exit script
```
Always add quotes around test operands ! I.e. don't do this :

```
if test $debug = "yes" ; then echo "D: enter script" ; fi
Why?
```
 $\mathbf{F}$   $\Omega$ 

 $\left\{ \begin{array}{ccc} 1 & 0 & 0 \\ 0 & 1 & 0 \\ 0 & 0 & 0 \\ 0 & 0 & 0 \\ 0 & 0 & 0 \\ 0 & 0 & 0 \\ 0 & 0 & 0 \\ 0 & 0 & 0 \\ 0 & 0 & 0 \\ 0 & 0 & 0 \\ 0 & 0 & 0 \\ 0 & 0 & 0 \\ 0 & 0 & 0 \\ 0 & 0 & 0 & 0 \\ 0 & 0 & 0 & 0 \\ 0 & 0 & 0 & 0 \\ 0 & 0 & 0 & 0 & 0 \\ 0 & 0 & 0 & 0 & 0 \\ 0 & 0 & 0 & 0 & 0 \\ 0 & 0 & 0 & 0$ 

## $test - examples (cont.)$

```
$ cat debug
#!/bin/bash
debug="yes"
if test "$debug" = "yes" ; then echo "D: enter script" ; fi
echo "Hello, World!"
if test "$debug" = "yes" ; then echo "D: exit script" ; fi
$ ./debug
D: enter script
Hello, World!
D: exit script
```
Always add quotes around test operands ! I.e. don't do this :

```
if test $debug = "yes" ; then echo "D: enter script" ; fi
Because : (exercise : explain why the error happens)
$ debug=""
$ if test $debug = "yes" ; then echo "D: enter script" ; fi
-bash: test: =: unary operator expected
```
**KOD KARD KED KED DRA** 

## A nicer syntax for test

#### Hack

- /usr/bin/ $\lceil -i$  is a symbolic link (i.e. an alias) to test
- 1 can be safely added at the end of test's expressions

What gives ?

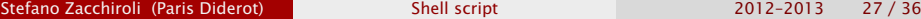

つのへ

∢⊓ ⊧ ∢⊜!

## A nicer syntax for test

#### **Hack**

- /usr/bin/ $[-$  is a symbolic link (i.e. an alias) to test
- I can be safely added at the end of test's expressions

```
if [ -z "$1" ] ; then
    echo "Usage: hello3 MESSAGE"
    exit 1
fi
if [ "$debug" = "yes" ] ; then
    echo "D: enter script"
fi
if ! [ -f "$datafile" ] ; then
    echo "init:0" > "$datafile"
fi
```
#### $\bullet$  see test(1) manpage for more details

Stefano Zacchiroli (Paris Diderot) [Shell script](#page-0-0) 2012–2013 27 / 36

 $\Omega$ 

無限 不用 トー

## grep — the swiss army knife of text search

grep regexp file... — search all given *file*s for lines that matches the regular expression *regexp*

- output matching lines on stdout
- **•** exit code is 0 iff at least one matching line is found

- you know regular expressions already !
- $\bullet$  see regex(7) manpage for the actual syntax

## grep — examples

\$ cat hamburger.txt bread **lettuce** tomato meat cheddar bacon bread \$ grep '^b' hamburger.txt bread bacon bread \$ grep 'd\$' hamburger.txt bread bread \$ grep '[ht]' hamburger.txt lettuce tomato meat cheddar

**K ロ ト K 何 ト K ヨ ト K ヨ ト** 

 $299$ ÷.

## grep — examples (cont.)

```
$ cat onion-check
#!/bin/bash
recipe="hamburger.txt"
if ! grep --quiet '^onions$' "$recipe" ; then
   echo "Oops! no onions..."
   echo "onions" >> "$recipe"
   echo "Fixed! Onions are now safely(?) back in"
fi
$ ./onion-check
Oops! no onions...
Fixed! Onions are now safely(?) back in
$ grep onion hamburger.txt
onions
$ ./onion-check
$
```
Alternative (and more cumbersone) check :

```
if ! [ -z "$(grep '^onions$' $recipe)" ] ; then
```
KEL KALLA SI KEL KARA

## For/foreach loops

- for var in list...; do cmd ; done loop over *list*. . . , binding at each iteration *var* to the current value. At each iteration, execute *cmd* (that usually uses \$var to reference *var*).
- multiline syntax

```
for var in list ... ; do
    cmd
done
```
Pure for loops can be built using command substitution and the seq program :

```
$ for i in 'seq 1 5' ; do echo $i ; done
1
2
3
4
5
```
 $\Omega$ 

イロト イ押ト イラト イラトー

## For/foreach loops — example

```
$ cat explain-recipe
#!/bin/bash
if [ -z "$1" ] ; then echo "Usage: $0 RECIPE" ; exit 1 ; fi
recipe="$1"
step="0"
for ingredient in $(cat $recipe) ; do
    step=$( ( $step + 1 ) )echo "step #${step}: add $ingredient"
done
echo "All done: congratulations!"
$ ./explain-recipe hamburger.txt
step #1: add bread
step #2: add lettuce
step #3: add tomato
step #4: add meat
step #5: add cheddar
step #6: add bacon
step #7: add bread
All done: congratulations!
                                            KOD KARD KED KED DRA
```
## While loops

while cmd1 ; do cmd2 ; done — execute *cmd2* repeatedly, as long as *cmd1* succed (usual semantics : test first, then execute)

multiline syntax

```
while cmd1 ; do
    cmd2
done
```

```
i=1/2fact=1
while [ $i -gt 0 ] ; do
   fact=\$( ($fact * $i))
   i=$( (§i - 1 ))
done
echo $fact
```
œ.  $QQQ$ 

イロト イ押 トイヨ トイヨ トー

## While true...

#### Tip

The program true does nothing and return a 0 exit code. It can then be used to write infinite loops.

\$ while true ; do echo "I'm bored" ; done I'm bored I'm bored I'm bored I'm bored I'm bored I'm bored I'm bored I'm bored I'm bored I'm bored [...]

イロト イ押ト イヨト イヨト

 $\Omega$ 

# While/read loops

read var — read a line from stdin and store it in variable *var*

Poor men's cat :

\$ while read line ; do echo \$line ; done **foo** foo **bar** bar **baz** baz **CTRL-D**

\$

÷.

 $QQ$ 

## References

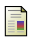

#### Mendel Cooper

*Advanced Bash-Scripting Guide : An in-depth exploration of the art of shell scripting* <http://tldp.org/LDP/abs/html/>

Arnold Robbins and Nelson H.F. Beebe 螶 *Classic Shell Scripting* O'Reilly Media, 2005.

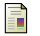

GNU bash(1) manual page <http://man.cx/bash>

<span id="page-40-0"></span>つのへ